# **Honeywell**

# **Honeywell Connected Plant Cloud Link 4 G Modem**

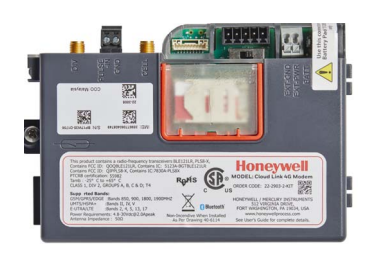

### **APPLICATION**

We thank you for being a part of the Honeywell Thermal IQ experience. With Thermal IQ, you can access the right information at the right time and get ahead of problems to minimize downtime and maximizing uptime. Honeywell's Thermal IQ is part of the larger Honeywell Connected Plant offering.

Developed by the thermal process experts at Honeywell, Thermal IQ is a remote monitoring solution that securely connects your combustion equipment to the cloud, making critical thermal process data available anytime, anywhere on any smart device.

This Quick Start Guide will guide you the process of installing your Cloud Link modem.

# **CLOUD LINK MODEM**

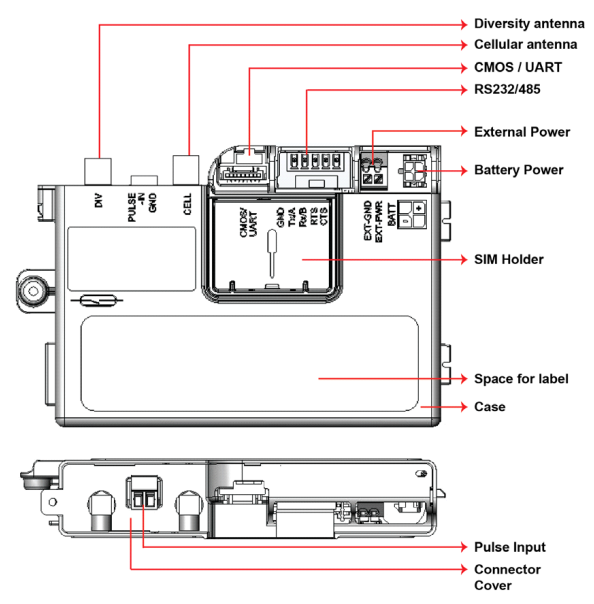

**Fig. 1. Cloud Link modem diagram.**

### **INSTALLATION INSTRUCTIONS**

# Antennas Grommets SIM Card Modem

**Composite Case Kit Includes** 

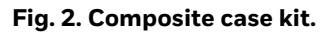

### **DIN Rail Kit Includes**

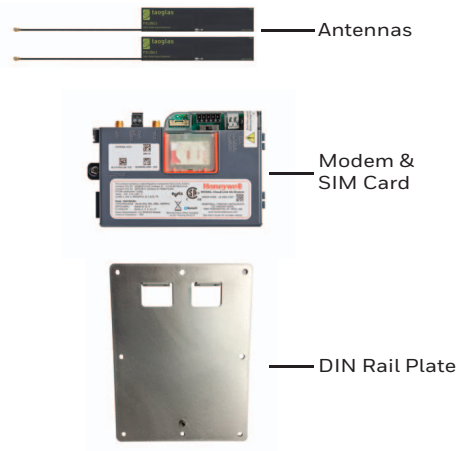

NOTE: TWO DIN RAIL MOUNTING CLIPS INCLUDED, BUT NOT SHOWN.

**Fig. 3. DIN rail kit.**

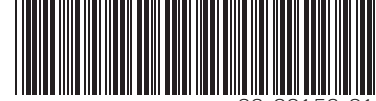

32-00152-01

# **INSTALLING THE DIN RAIL MOUNT KIT**

**1.** Attach the clips to back of the plate.

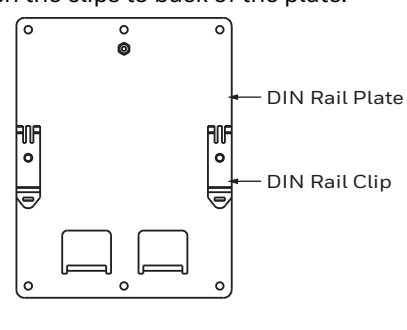

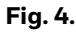

**2.** Attach the clips to the DIN rail.

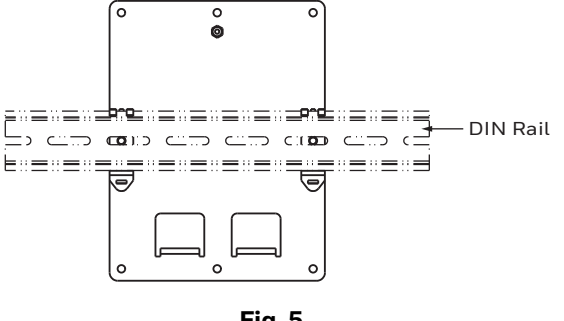

**Fig. 5.** 

- NOTE: Clips mount in either orientation.
	- **3.** Connect the antennas. Then slide the modem into the tabs and secure the screw.

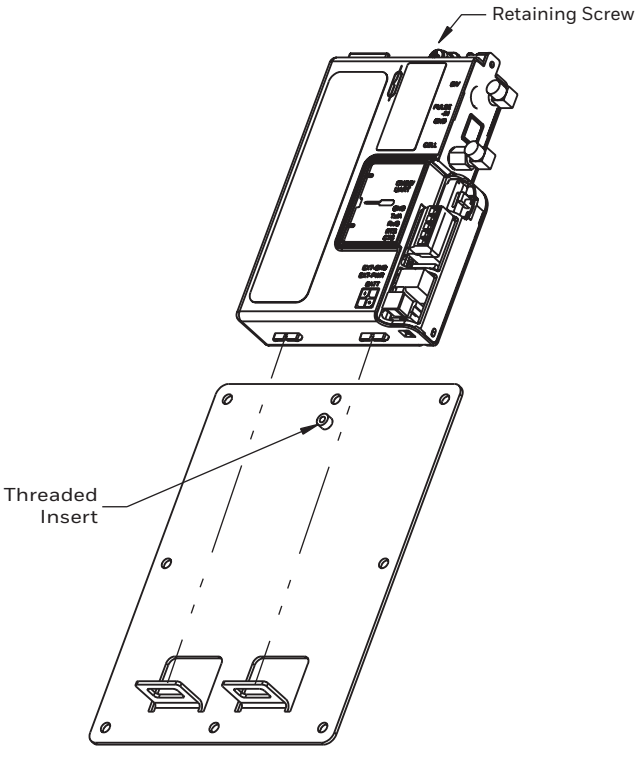

**Fig. 6.** 

**4.** Connect the RS-485 cable.

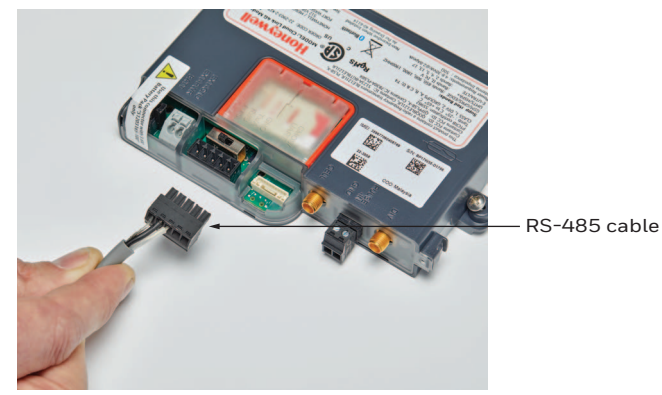

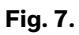

**5.** Connect the external power (4.8V to 30V).

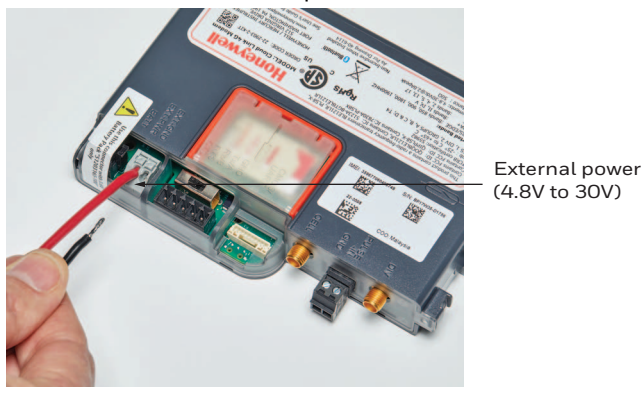

**Fig. 8.** 

NOTE: For more detailed information and alternate configurations, see document 33-00155-01.

### **INSTALLING THE COMPOSITE CASE KIT**

- **1.** Open composite case door.
- **2.** Connect the RS-485 cable.

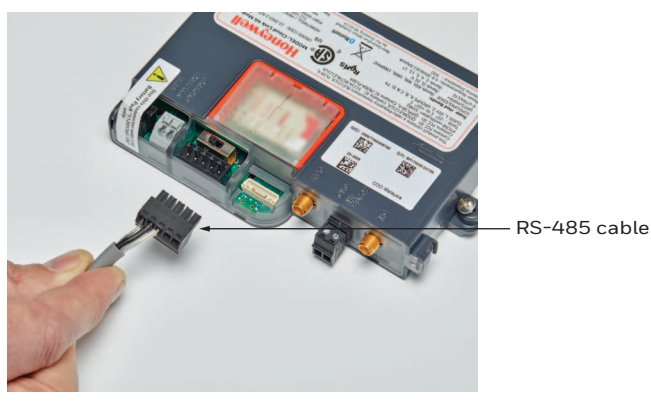

**Fig. 9.** 

**3.** Connect the external power (4.8V to 30V).

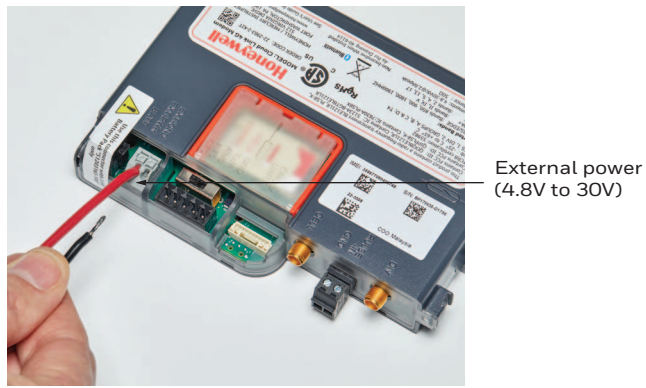

**Fig. 10.** 

**4.** Mount to the wall.

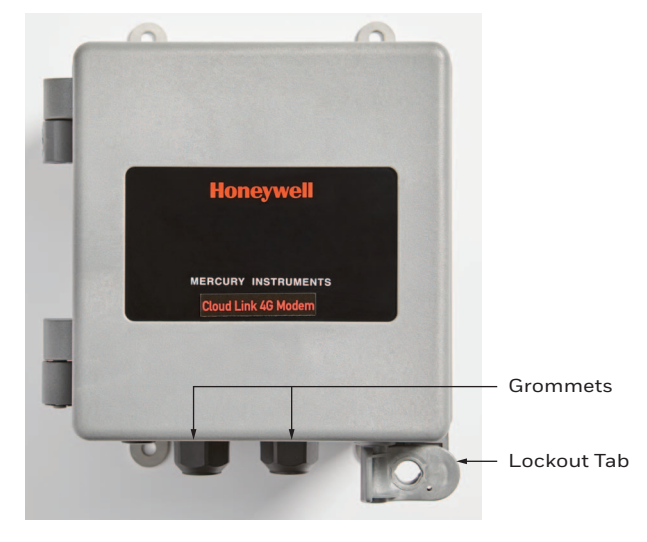

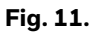

#### *IMPORTANT*

*Do not run communication wiring through the same grommet as the power wiring. Doing so may cause interference. Use separate grommets for communication and power wires.* 

- NOTE: Use the mounting slots on top and bottom of the composite case.
- NOTE: Use the lockout tab to secure the panel.

### **LED INDICATORS**

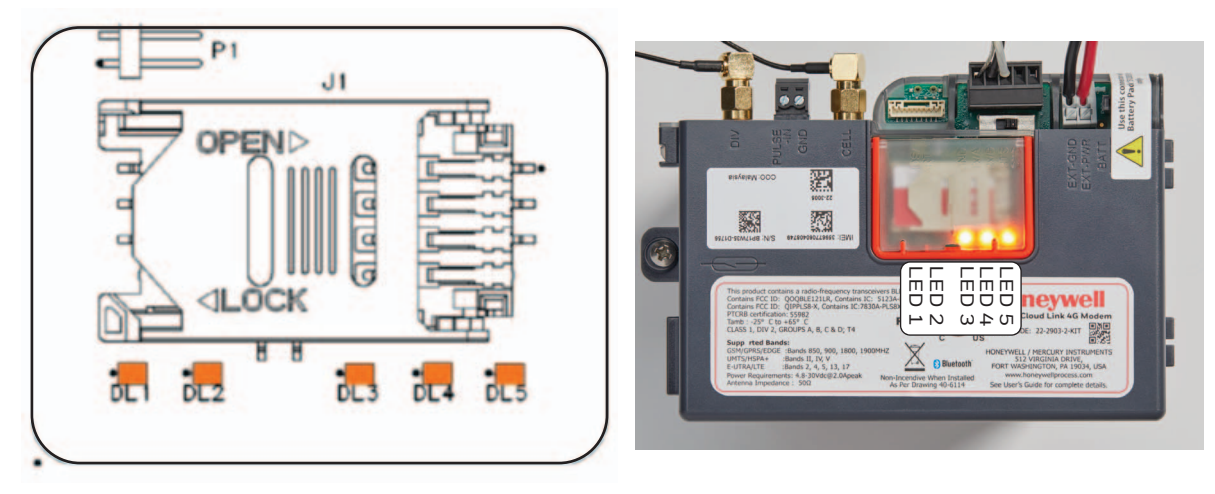

**LED Locations**

#### **Fig. 12.**

NOTE: For more information on LED status indicators, see Table 1 for LED 1, Table 2 for LED 2, and Table 3 for LEDs 3-5.

### **LED 1**

#### **Table 1. LED 1 Status.**

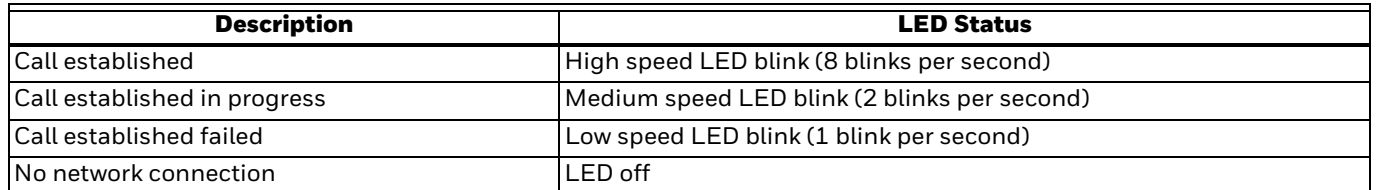

### **LED 2**

#### **Table 2. LED 2 Status.**

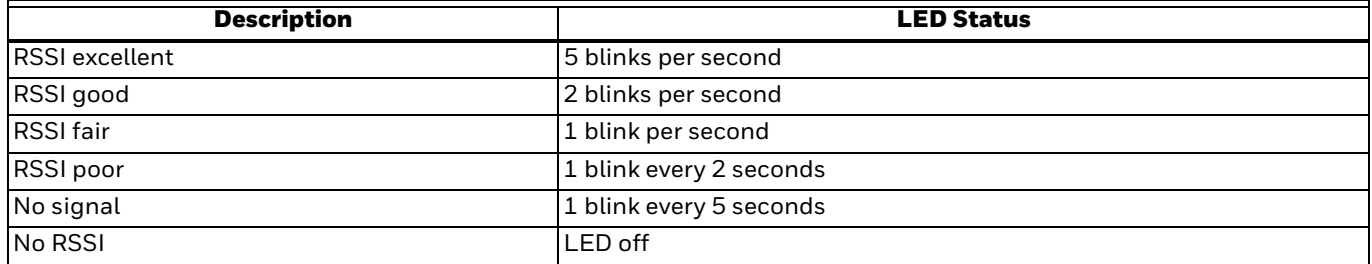

### **LEDs 3-5**

**C** LED ON  $\bullet\bullet\bullet$ **LED OFF LED 5 LED 4 LED 3**

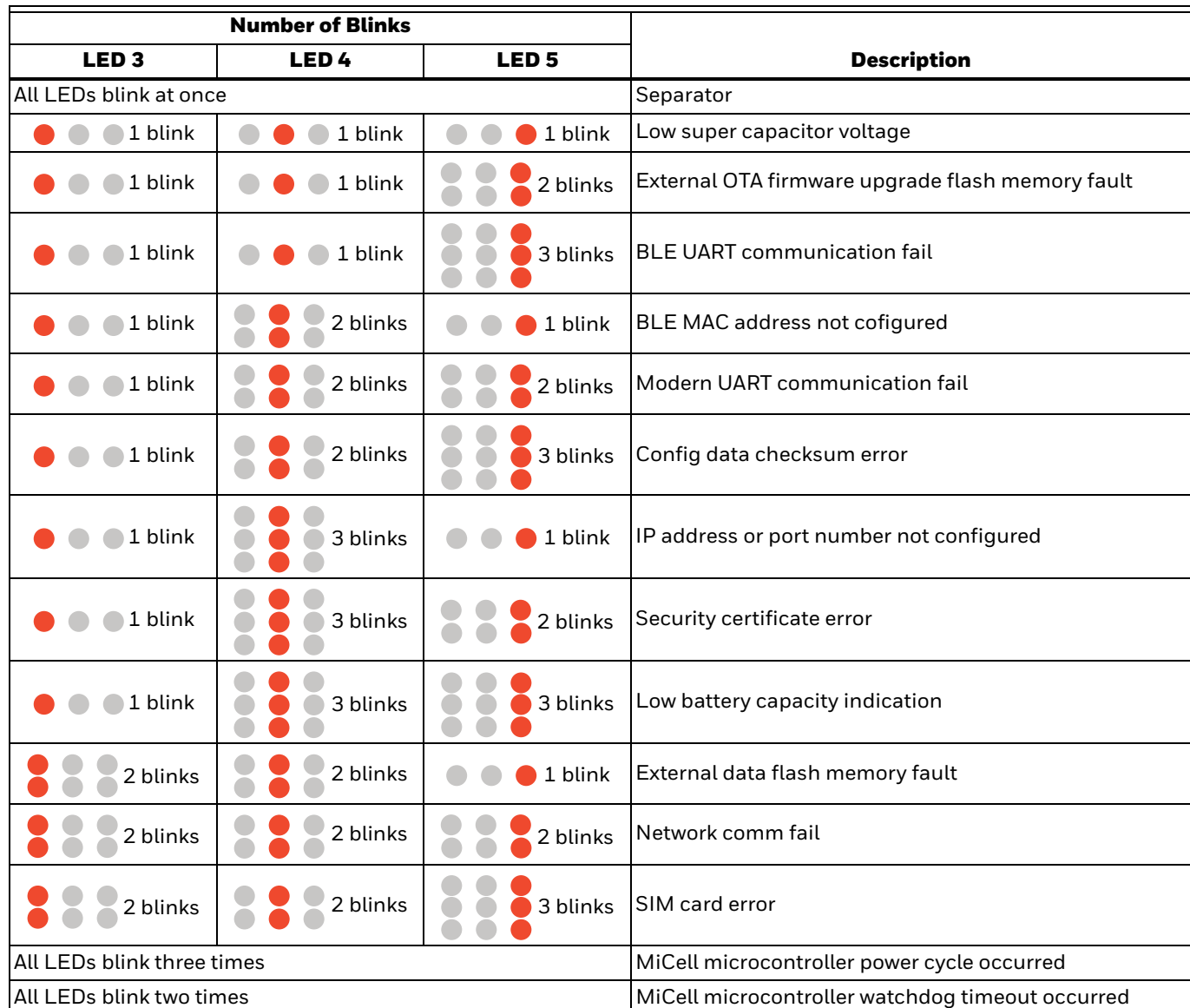

**Table 3. LEDs 3-5 Status.**

NOTE: The above table shows the number of blinks for each LED. Please note LED locations shown in Fig. 12. Example: For "low super capacitor voltage," LED 3, LED 4, and LED 5 will each blink once.

## **SIM CARD LOCATION**

Your Honeywell Cloud Link Modem will come installed and pre-programmed with the correct SIM card, depending on the service you have selected. There is nothing you need to do to start using your unit.

In the event the SIM card needs to be replaced:

- Turn off the power to the modem.
- Carefully lift the clear plastic lid.
- With a non-metal, thin device, lift the SIM card carrier and pull out the SIM card. Installation is the reverse process.

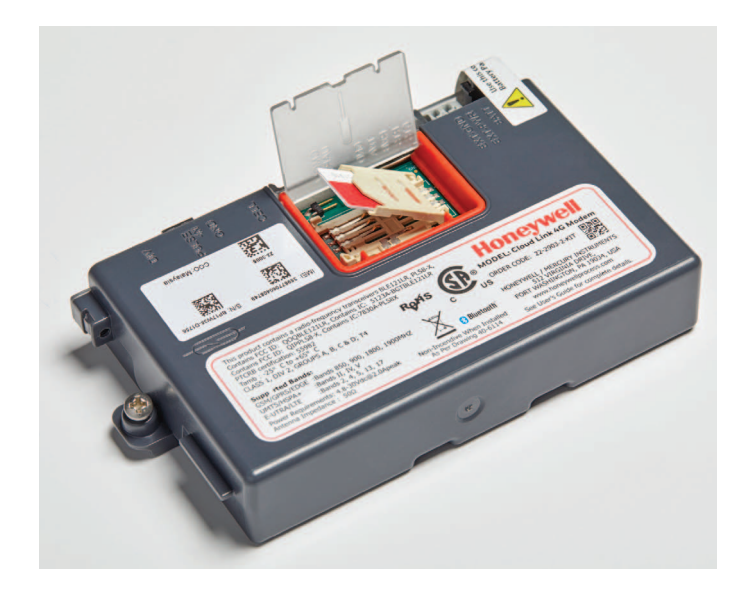

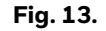

## **HONEYWELL EXPERION APP**

As Thermal IQ customer you will need to download the Honeywell Experion app on the mobile devices that you will be using. Follow the instructions to download the app. You will need iOS version 10.3.3 or higher before you install the app.

**1.** Open the APP STORE on your iPhone, iPad. Note: The Honeywell Experion App will only work on Apple devices.

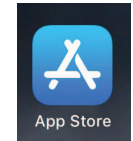

**Fig. 14. Apple App Store icon.**

**2.** In the search bar enter **Honeywell Experion**.

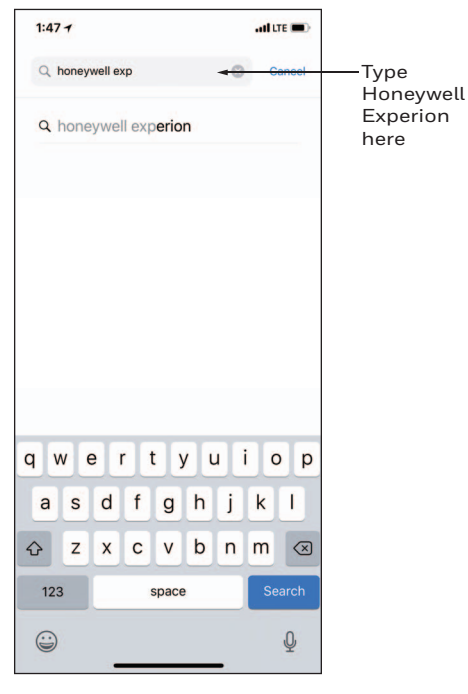

**Fig. 15. App search screen.**

**3.** When the app main page opens select **GET**. The app will then download to your iPhone or iPad.

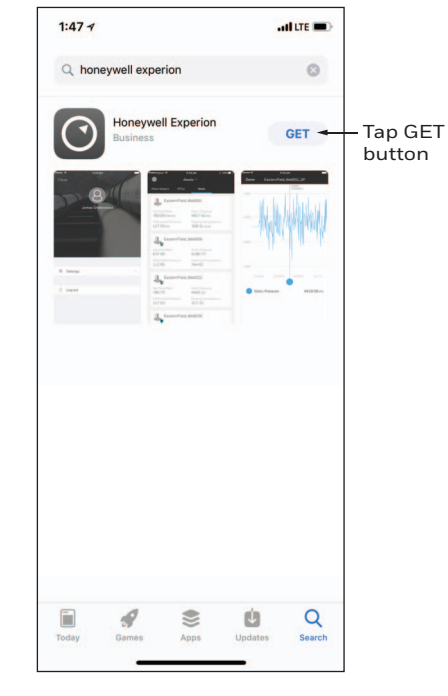

**Fig. 16. Get the Honeywell Experion app.**

**4.** Once you have downloaded the app, our Honeywell Application Engineering team will setup your accounts for use before they visit your facility.

#### **Honeywell Process Solutions**

Honeywell Thermal Solutions (HTS) 1250 West Sam Houston Parkway South Houston, TX 77042 ThermalSolutions.honeywell

® U.S. Registered Trademark © 2017 Honeywell International Inc. 32-000152—01 M.S. 12-17 Printed in United States

# **Honeywell**